## **These pages are an excerpt from my book** *Grow with Magento – The Unofficial Magento Users Guide*

**See<http://ipicdg.com/store/>for more information**

## **Creating a Configurable Product**

A configurable product is similar to a simple product with Custom Options with one important difference. Say you're selling custom made candles in different scents. A customer orders a particular candle model from you and selects the scent they want from the Custom Options you have defined. That particular candle model has its own SKU that you can customize with different scents when the customer places their order.

On the other hand, let's say that you are selling an MP3 player that comes in different colors, four colors in total; White, Black, Blue, and Red. You have in stock 1,000 of the model in White, and 1,000 in Black, and 700 in Blue, and 500, in Red. Because you have only so many products with the different colors you have created simple products for each product with its own color and its own unique SKU. By creating a configurable product from the four simple products your customer can order the color they want from a single page while you can track the individual SKU's for each color. This gives you greater control over your inventory while improving the shopping experience for your customers.

To create a configurable product click the "Add Product" button then select your Attribute Set in the *New Product Settings* page. The selected attribute set should probably be the same as that created for creating for the underlying simple products, but this is not a requirement. Next, select "Configurable Product" from the Product Type dropdown and click the "Continue" button.

You will next be presented with a Configurable Products Settings page.

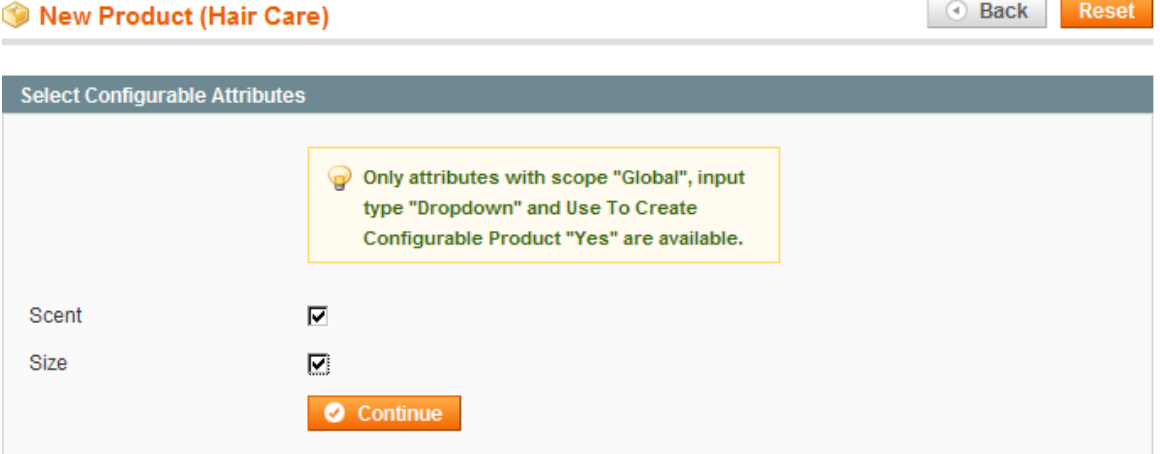

*Figure 1: Configurable Products Settings Page*

The *Select Configurable Attributes* section displays all of the simple attributes whose Scope setting is set to "Global" and whose Input Type setting is set to "Dropdown" and whose "Use To Create Configurable Product" setting is set to "Yes" are available in the attribute set. If there are attributes you have created for the simple products you want to use for the Configurable Products that do not appear on the list in this page, you may need to go to the Manage Attributes configuration and change the settings for these attributes to match the stated requirements for those attributes.

Select the simple attributes you want to include in the configurable product and click the "Continue" button. Magento will return a page exactly the same as the same as the page for defining a simple product with the exception that the tabs in the lefthand column will have at tab for "Associated Products" at the bottom of the list following the "Custom Options" tab. (See [Figure 2: Tabs for New](#page-2-0) [Configurable Product\)](#page-2-0).

This tab opens a form that allows the store owner to set three different things.

## **Product Information**

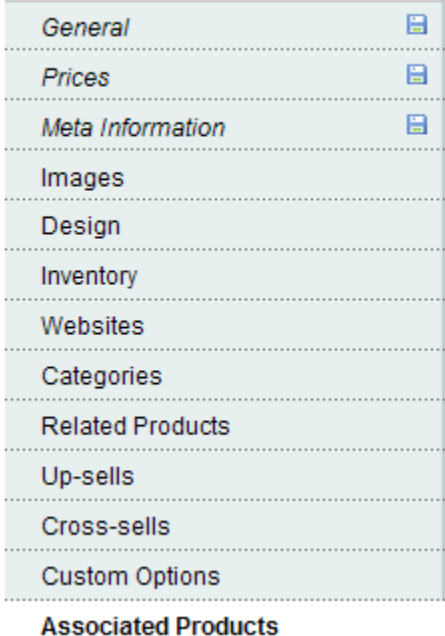

<span id="page-2-0"></span>*Figure 2: Tabs for New Configurable Product*

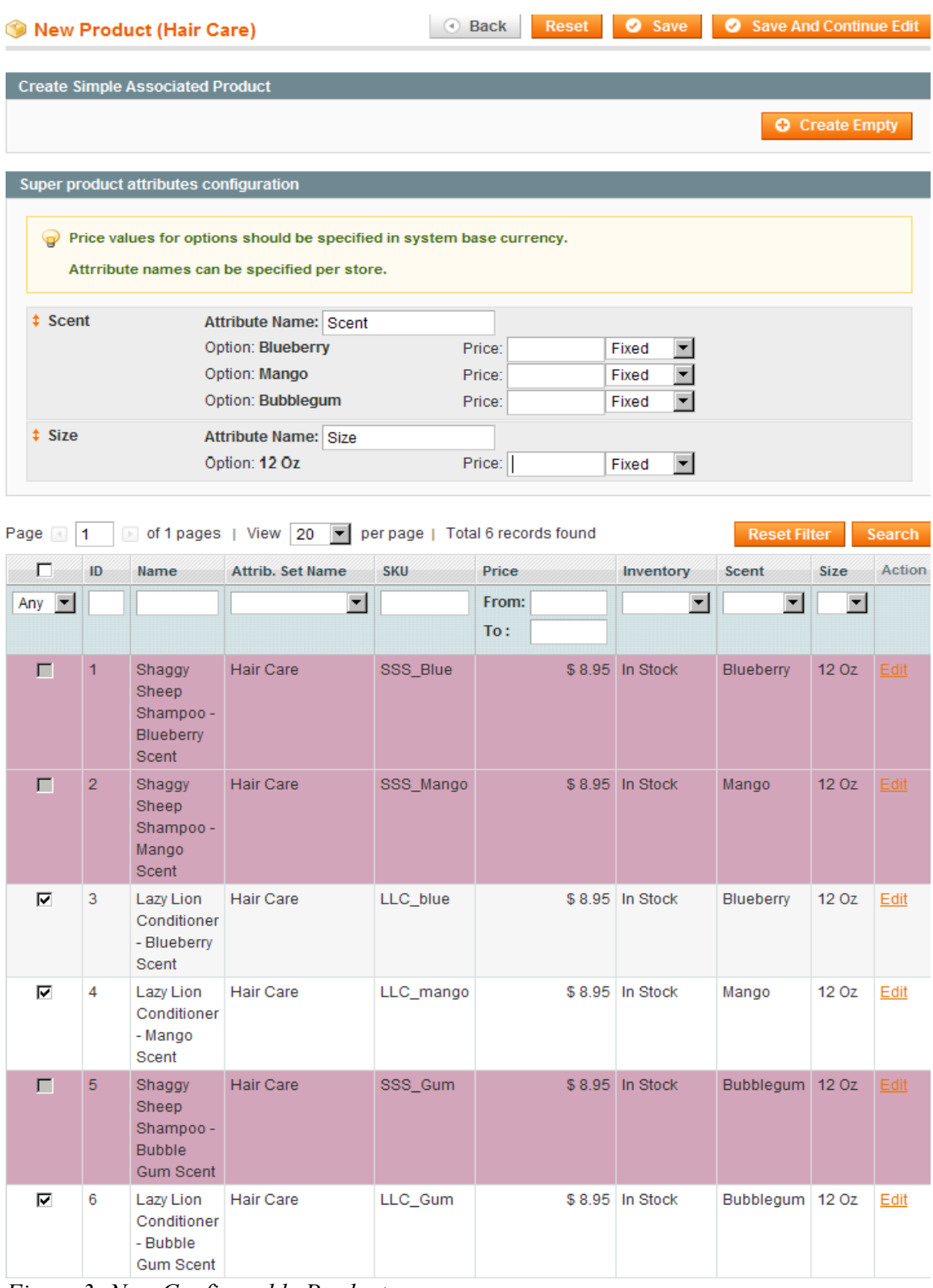

*Figure 3: New Configurable Product*

The "Create Simple Associated Product"section only contains a *"Create Empty"* button

at this point. Clicking this button opens a new window which lets you create a new simple product that will then be associated with the configurable product you are creating. The process for doing this is exactly the same as that described in the Creating a Simple Product section of *Grow with Magento*.

The "Super product attributes configuration" section allows the user to set a price for the attribute chosen by the customer. The price is defined as either a fixed price of a percentage of the base default price. This price is then added to the base default price. Note that the price fields are not activated until you select simple products to associate with the configurable product you are defining.

Finally, you will see a list of products available for association with this configurable product. Select the simple products you want to associate with the configurable product by putting a check mark in the checkbox in the left-hand column.

The configurable attributes are displayed on the product page in the same manner as the custom options described in the Add a New Simple Product section of this *Grow with Magento*.